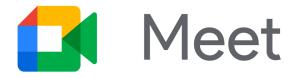

# Video calls are quick and easy

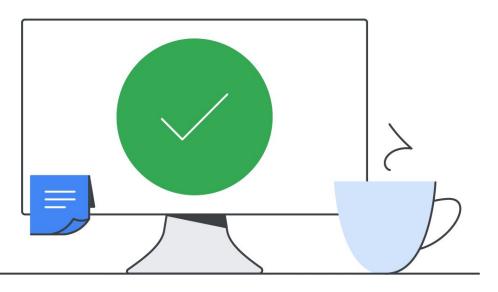

## Join using the touchscreen

Tap the meeting code or meeting name.

OR

- 1. Tap Use a meeting code.
- 2. Enter the meeting code or name.

## Share your screen

- 1. Join a meeting using a laptop.
- 2. Select **Present** .
- 3. Select a window.
- 4. Click Share.

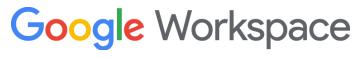

Powered by Meet from Google Workspace

# Call a phone

### 1. Tap Call a Phone.

2. Enter the phone number

(including prefixes).

#### 3. Tap Call.

The guest can join with audio-only.